# **SK-8EM-W**

Vandálbiztos, teljesen vízálló, kültéri kódzáras kártyaolvasó

## **Kép**

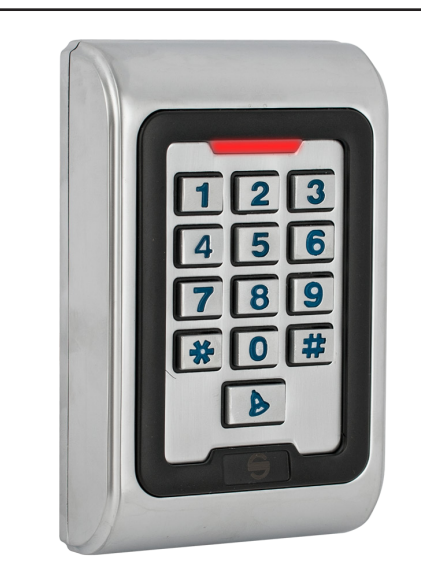

## **Leírás**

Az önálló működésű kártyaolvasók nagy biztonságú eszközök, alkalmasak szinte bármilyen belépőpont vezérlésére. Telepítésük és használatuk rendkívül egyszerű. Az SK-8EM-W egy tasztatúrás, vízálló, esztétikus fém házas kártyaolvasó. Vandálbiztos kivitelének és IP68 védelmének köszönhetően kültérre is alkalmas választás lehet. Használható segédolvasóként, és külön segédolvasó is ráköthető.

## **Tulajdonságok**

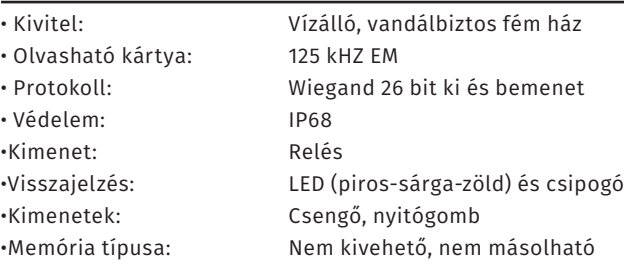

## **Specifikáció**

- Tápfeszültség: 12V DC • Áramfelvétel: <80 mA
- Olvasási távolság: ~5 cm
- Relé terhelhetősége: Max. 1 A / 250V AC
- Kapacitás: 2000 felhasználó
- PIN kód hossza: 4-6 digit
- Nyitás időzítés: 0-99 másodperc / bistabil
- Hőmérséklettűrés: -45°C ~ 60°C
- Páratartalom tűrés: 10% ~ 90%
- Méret: 119x77x26 mm

Az eszköz zárkimenetét kétféleképpen lehet nyitni. Az egyik a kártyával való nyitás, ilyenkor egy előre felprogramozott kártyát kell tartani az olvasótól kb. 5 centiméter távolságba. A másik mód a kódzáras nyitás. Ekkor az előre felprogramozott kódot be kell ütni, majd lezárni egy # gombbal. A nyitást az eszköz egy sípszóval valamint a LED zöldre váltásával jelzi.

 $\sqrt{ }$ 

## **Bekötés**

Az eszközt be lehet kötni mint segédolvasó, azonban vezérlőként is alkalmazható, ha egy segédolvasót ráköt. Csengő és nyomógomb kimenetek mellett NO/NC/COM típusú relés kimenettel is rendelkezik, így síkmágnes, vagy normál működésű zárhoz is telepíthető. Hagyományos táp esetén a túláram elkerülése miatt Dióda bekötése is szükséges (a jelölt részével a + pólus irányában) a zár két lába közé. Fontos, hogy a tápfeszültségnek terhelés alatt 12V egyenfeszültségnek kell lennie, kisebb feszültség esetén az eszköz nem működik. A csengő gomb megnyomása esetén a két rózsaszín szál között rövidzár lesz. Csengő bekötéséhez **Használat** relé beiktatása szükséges.

> Az SK-8EM-W működik segédolvasóként is, ehhez kösse hozzá egy másik önálló működésű olvasóhoz ami tud segédolvasót kezelni. Ebben az esetben a kártyát csak a vezérlő szerepkörben lévő olvasóhoz kell regisztrálni, ha lehúzza az segédolvasón a kártyát, a vezérlő nyitni fogja a zárat. Fontos, hogy ilyenkor az SK-8EM-W nem fogja visszajelezni a nyitást. Segédolvasóként használva a következőt kell beállítani az eszközön: PM->31->0

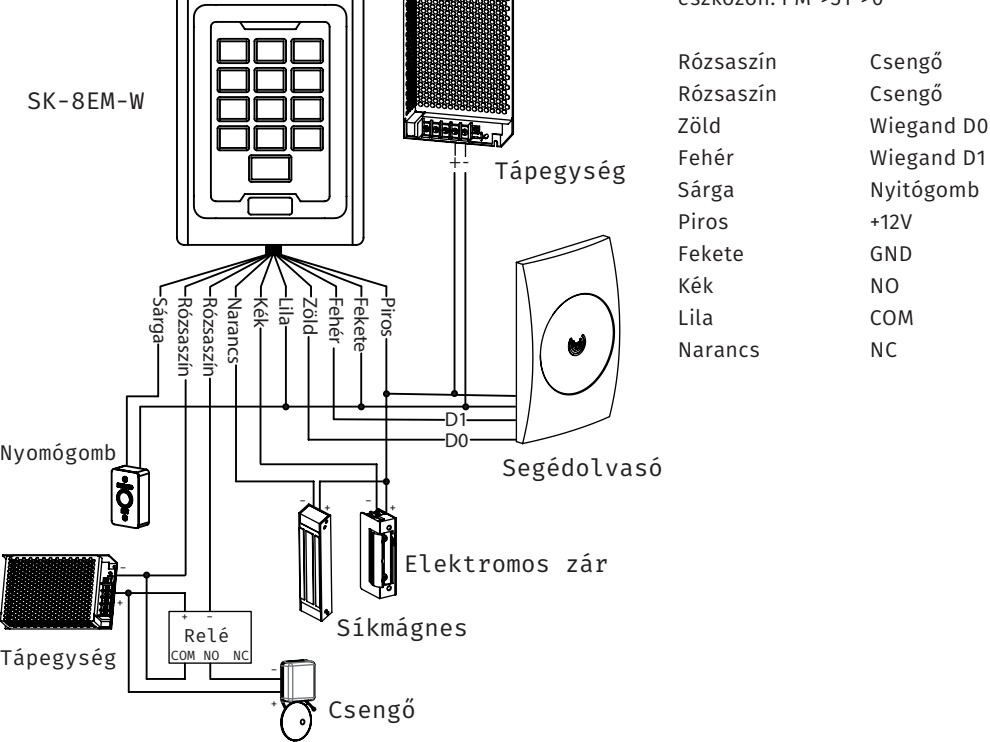

**SK-8EM-W**<br>Önálló működésű vízálló<br>kártyaolvasó és kódzár<br>ADATLAP Önálló működésű vízálló kártyaolvasó és kódzár **SK-8EM-W**

1/3

ADATLAP

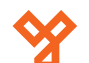

## **Programozás**

#### **Programozás menü**

Az eszköz konfigurálásához és a felhasználók hozzáadásához/törléséhez be kell lépni a programozás menübe. Ehhez nyomja meg a \* gombot, majd üsse be a mesterkódot, és zárja le # gombbal. A mesterkód gyári beállítása 999999. Ha belépett a programozás menübe (továbbiakban 'PM') a LED pirosan fog világítani. Tétlen állapot esetén 1 perc után visszatér nyugalmi helyzetbe, a LED villogni fog. Kilépni a \* gombbal tud.

#### **Mesterkód megváltoztatása**

Lépjen be a programozás menübe, majd nyomja meg a 00-t. A LED ekkor zöldes-sárgán fog világítani. Írja be az új mesterkódot és zárja le # gombbal. Ismételje meg a kódot #-tel a végén, majd lépjen ki a menüből. Ez után az ön által beírt kód lesz a mesterkód.

#### **Felhasználó hozzáadása**

Többféleképpen is tud hozzáadni felhasználót, akár kártyával, akár nyitókóddal<sup>1</sup>.

**Kártyák hozzáadásához** a programozás menüben nyomja meg az 11-et. Ekkor zöldes-sárgán fog világítani a LED, az eszköz várja a kártyák hozzáadását. Húzza le egymás után a kártyákat. Ha végzett a kártyák hozzáadásával nyomja meg a # gombot, majd lépjen ki a menüből.

Kártyát hozzáadhat úgy is, hogy megadja az azonosítóját<sup>2</sup>. Ehhez ismét nyomja meg a programozás menüben az 11-et, majd írja be a felhasználó azonosítóját. Nyomjon #-et és húzza le kártyát, majd zárja le #-el.Hozzáadhatja a kártyát a kártyaszám3 segítségével is, ehhez nyomja meg ismét a 11-et a menüben, majd írja be a kártyaszámot #-tel lezárva. További kártyákat adhat hozzá ez után, ha végzett #-tel lépjen vissza a programozás menübe.

**Nyitókód hozzáadása** esetén ismét lépjen be a programozás menübe, majd nyomja meg az 11-et. Írja be a felhasználó azonosítóját, zárja le #-tel, majd írja be a nyitókódot. Zárja le # gombbal, ekkor hozzáadhat további felhasználókat. Ha végzett lépjen ki #-tel, majd a programozás menüből \* gombbal.

### **Felhasználók törlése**

Törlés ugyanúgy megy, mint a hozzáadás, csak a programozás menüben a 12-es menübe kell belépni. 12-es gomb megnyomása után a LED zöldes-sárgán fog világítani. Húzza le a kártyát, írja be a kártyaszámot, vagy a törölni kívánt felhasználó azonosítóját. Nyitókódos felhasználót csak azonosító segítségével tud törölni.

Lehetőség van egyszerre minden felhasználó törlésére, ehhez a 07-es menübe írja be a következőt: 0000#. Ekkor minden felhasználót törölt az eszköz.

#### **Nyitókód megváltoztatása**

Nyitókód megváltoztatásához nem szükséges belépni a programozás menübe. Nyomja meg a \* gombot, majd írja be a felhasználó azonosítóját #-el a végén. Ez után írja be a régi nyitókódot #-tel a végén, majd kétszer egymás után adja meg az új kódot, ismét #-tel a végén.

Lehetőség van kártyákhoz is nyitókódot hozzárendelni, ehhez a \* gomb után húzza le a kártyát, majd mikor a régi nyitókódot kéri, írja be az 1234#-tet. Ez után megadhatja az új kódot.

**Nyitási mód**: Ebben az esetben azt adjuk meg, hogy mi szükséges a zár nyitásához.

CSAK kártyás nyitás: PM->13->0->#

Kártyás ÉS nyitókódos nyitás: PM->13->1->#

Ilyenkor a kártya nyitókódját meg kell változtatni, az alapér-

telmezett kóddal nem lehet nyitni.

Kártyás VAGY nyitókódos nyitás: PM->13->2->#

#### **Relé mód beállítás**:

Impulzus mód: PM->15->0->#

Bistabil mód: PM->15->1->#

**Időzítés beállítás**: Itt azt tudjuk beállítani, hogy hány másodpercig tartsa nyitva az eszköz a zárat impulzus módban. Ezt 0 és 99 másodperc között lehet állítani. PM->14->[0~99]->#->\*

#### **Visszajelzések beállítása**

Billentyű hang kikapcsolás: PM->41->0-># Billentyű hang bekapcsolás: PM->41->1-># Billentyű világítás kikapcsolás: PM->42->0-># Billentyű világítás folyamatos: PM->42->1-># Billentyű világítás automatikus: PM->42->2-># LED villogás kikapcsolás: PM->43->0-># LED villogás bekapcsolás: PM->43->1->#

#### **Programozás mester kártyákkal**

Mester tanító kártya hozzáadása: PM->01->kártya Mester törlő kártya hozzáadása: PM->02->kártya Kártyák hozzáadása mester kártyával: Alap állapotban húzza le a tanító kártyát majd ezután sorban a tanítandó kártyákat. A művelet befejezéséhez újra húzza le a tanító kártyát. Kártyák törlése mester kártyával: Alap állapotban húzza le a törlő kártyát majd ezután sorban a törlendő kártyákat. A művelet befejezéséhez újra húzza le a törlő kártyát.

#### **Gyári beállítások visszaállítása**

Kapcsolja ki a tápegységet, majd nyomja le a # gombot. Miközben nyomva tartja a gombot kapcsolja vissza a tápegységet. Várja meg a két sípszót, majd engedje el a # gombot, a gyári beállítások vissza lettek állítva.

## **Összefoglalás**

Felhasználó hozzáadása:

PM->11->kártya lehúzás->következő kártya...->#->\* PM->11->azonosító->#->kártya lehúzás->köv. azonosító-> #->köv. kártya...->#->\* PM->11->kártyaszám->#->köv. kártyaszám...->#->#->\* PM->11->azonosító->#->kártyaszám->#->köv. azonosító-> #->köv. kártyaszám...->#->#->\* PM->11->azonosító->#->nyitókód->#->köv. azonosító-> #->köv. kártyaszám...->#->#->\* Tanító kártya -> kártya -> köv. kártya...->Tanító kártya

#### Felhasználó törlése:

PM->12->kártya lehúzás->következő kártya...->#->\* PM->12->kártyaszám->#->köv. kártyaszám->#->#->\* PM->12->azonosító->#->köv. azonosító->#->#->\* PM->07->0000->#->\* Törlő kártya -> kártya -> köv. kártya...->Törlő kártya

Kártyás nyitás: PM->13->0->#->\* Kártyás ÉS nyitókódos nyitás: PM->13->1->#->\* Kártyás VAGY nyitókódos nyitás: PM->13->2->#->\* Impulzus mód: PM->15->0->#

Bistabil mód: PM->15->1-># Időzítés beállítás: PM->14->[0~99]->#->\* Mester tanító kártya: PM->01->kártya Mester törlő kártya: PM->02->kártya Segédolvasó mód: PM->31->0-># Normál mód: PM->31->1->#

Nyitókód1 : 4 jegyű kód, ennek segítségével lehet kinyitni a zárat. Az 1234 nyitókódot a rendszer nem engedélyezi.

Azonosító': Felhasználó egyedi azonosító száma, ez az eszköz számára fontos. Erdemes feljegyezni, törlés esetén szükség lehet rá. Az azonosító 1-től 2000-ig van, beírás esetén annyi számjegyet kell írni, ahány számjegyből áll az azonosító(nem kell kitölteni mind a 4 számjegyet).

Kártyaszám<sup>3</sup>: A kártyára nyomtatott egyedi kódsor utolsó 8 számjegye, ezt a számot tartalmazza az RFID kártya memóriája. Szintén fontos lehet törlés esetén.

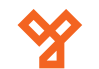

# **Műszaki, szerelési rajzok**

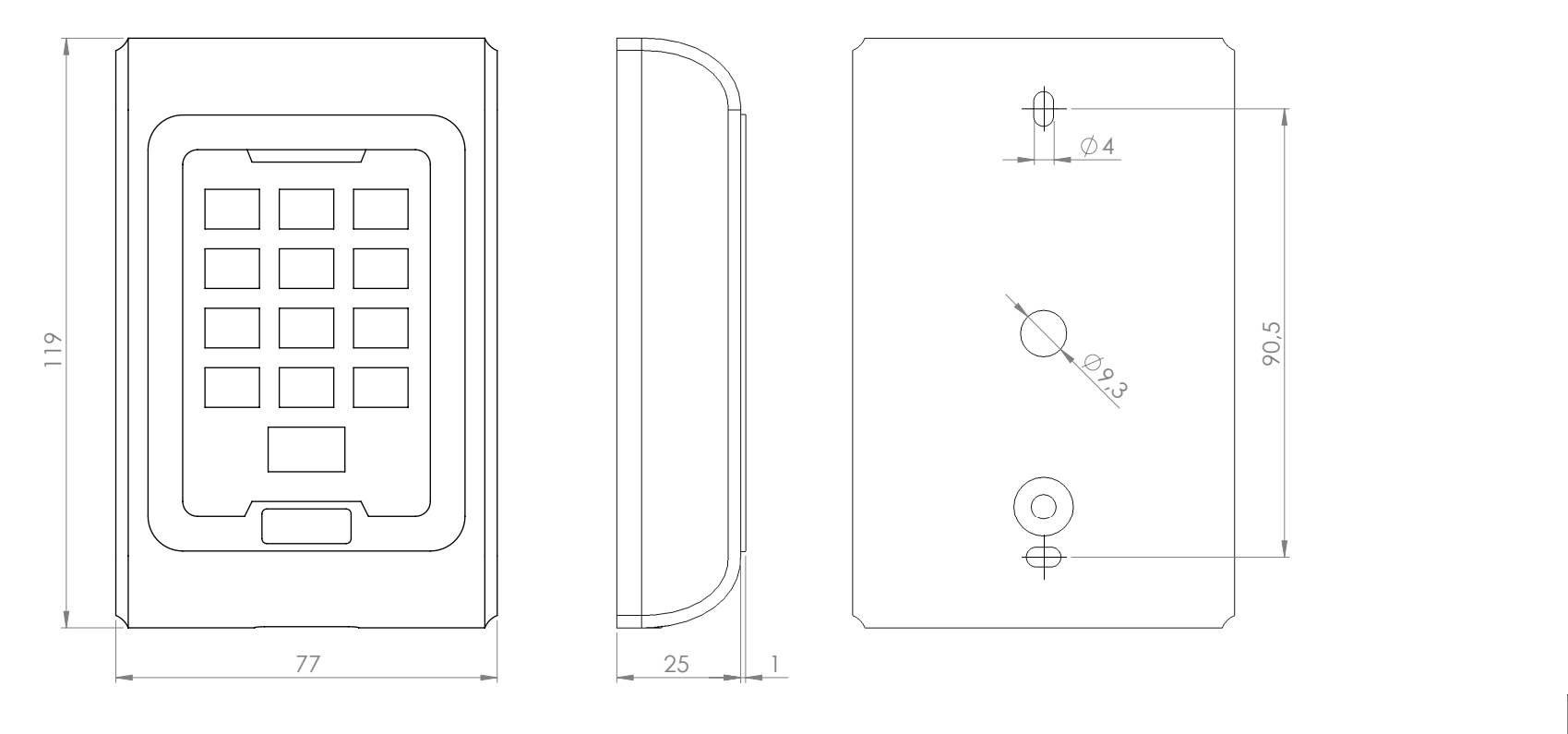

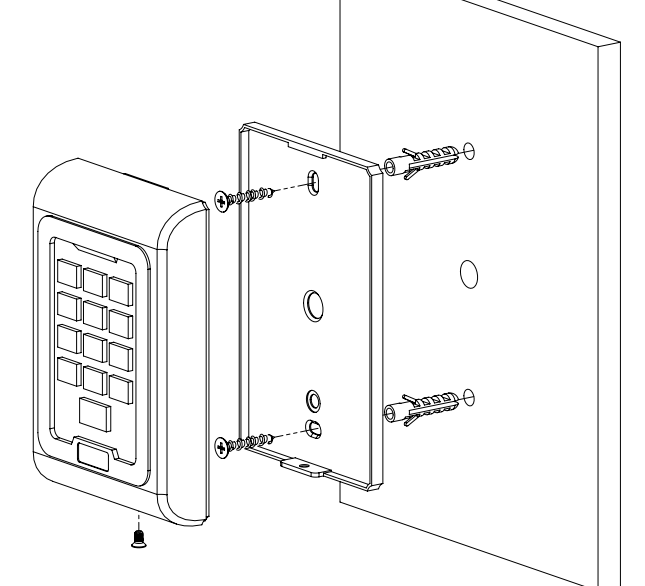

**SK-8EM-W**<br>Önálló működésű vízálló<br>Kártyaolvasó és kódzár<br>ADATLAP Önálló működésű vízálló kártyaolvasó és kódzár **SK-8EM-W** ADATLAP